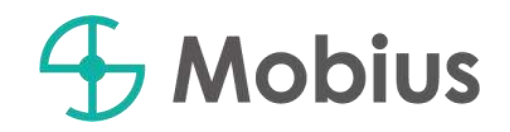

## 会員登録~ログイン

**4** Mobius

## $\mathbf 6$  Mobius

①【会員登録】をクリックします。  $\bigoplus$  Mobius ログイン RHEN Mobious -英集情報一覧 **BH-217-90112192 NEBで。** メビウスとは? 無料で会員登録 現場を探す (運搬の方) 空車を探す (排出事業者の方)

> $\circled{2}$ 新規会員登録フォームを入力します。

全て入力いただいた後に、 【同意して送信する】をクリックします。

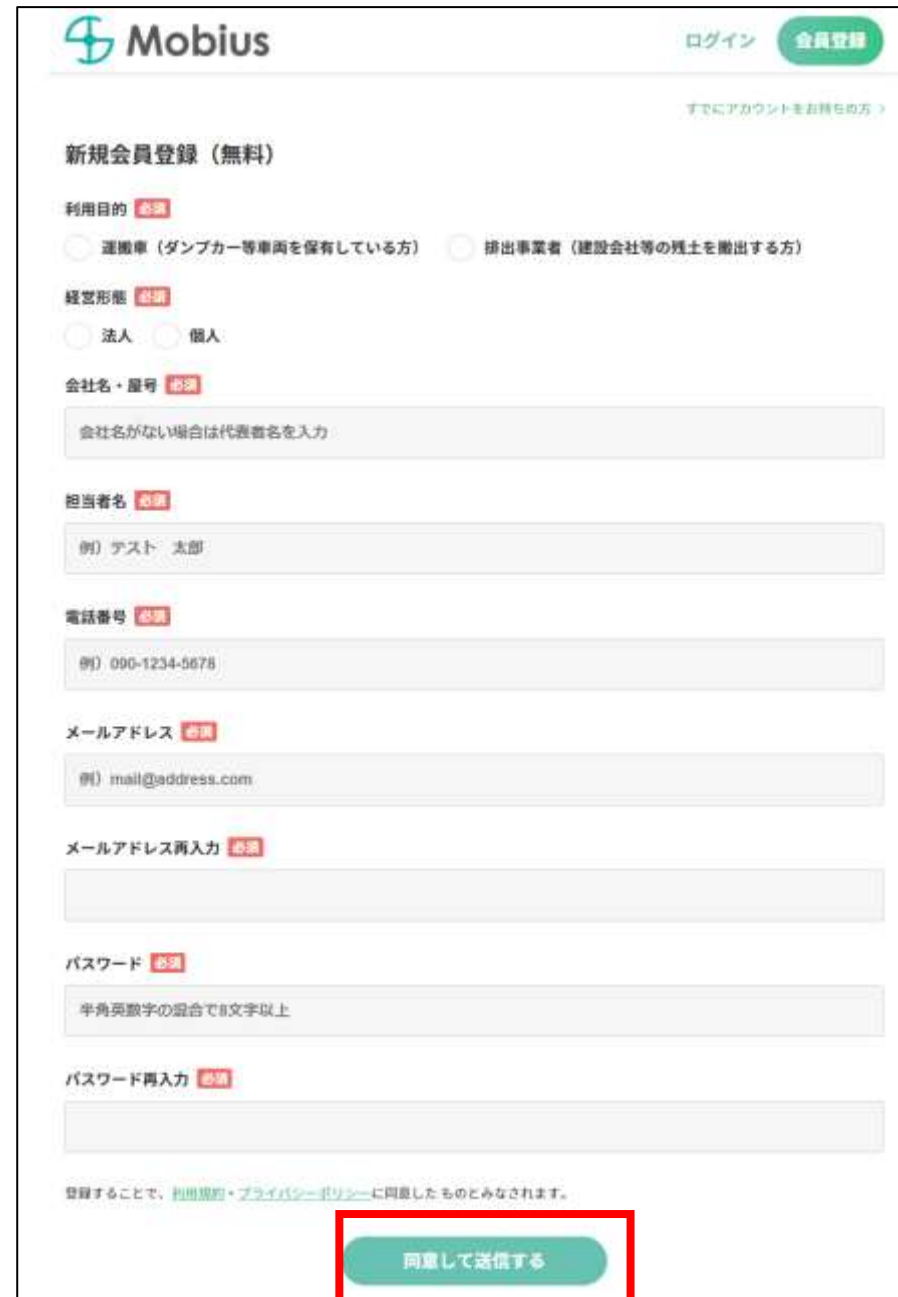

## $\bigoplus$  Mobius

③登録したメールアドレスにメールが届きます。 【メールアドレス認証】をクリックします。

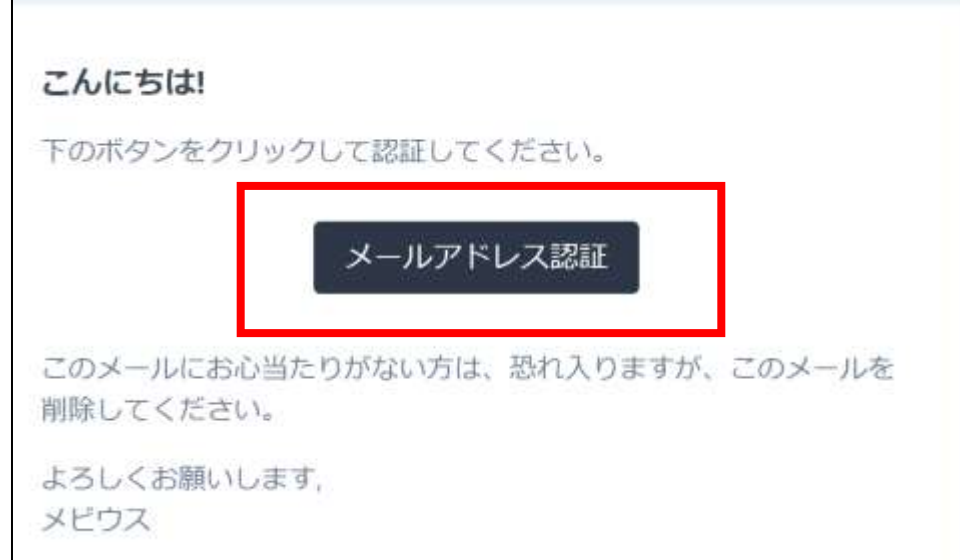

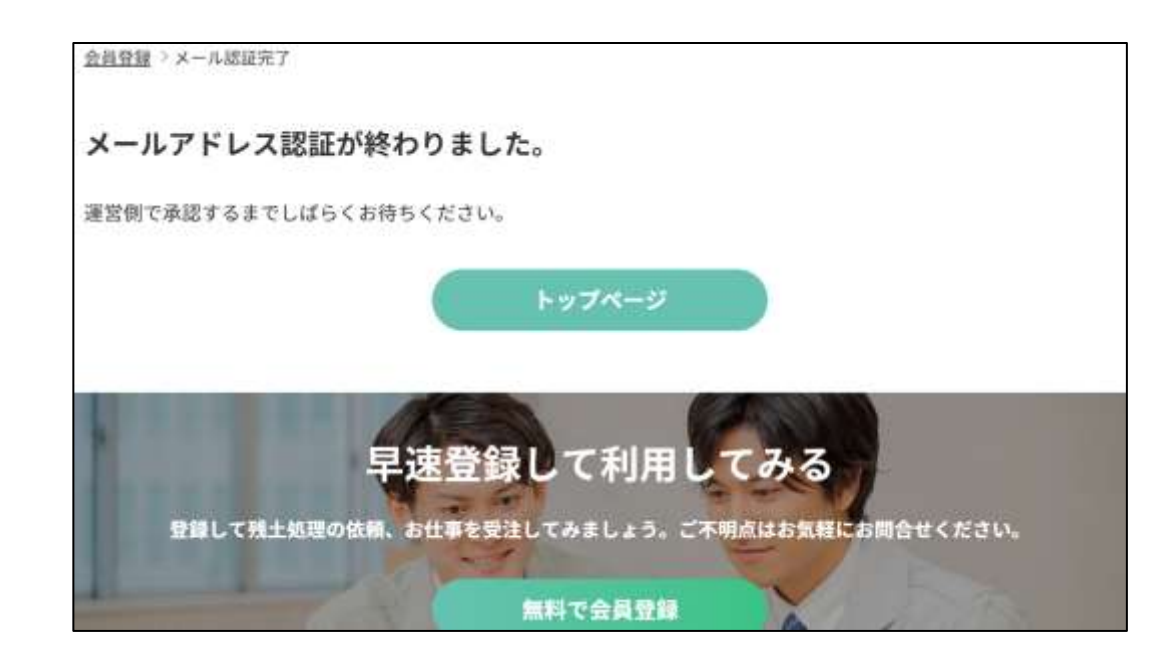

④認証完了の画面に切り替わります。 運営側が本登録の承認を行うまで しばらくお待ちください。

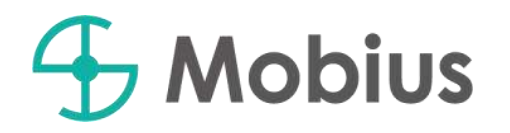

運営側の承認が完了すると、

⑤ログイン画面で メールアドレスとパスワードを入力して ログインいただくことができます。

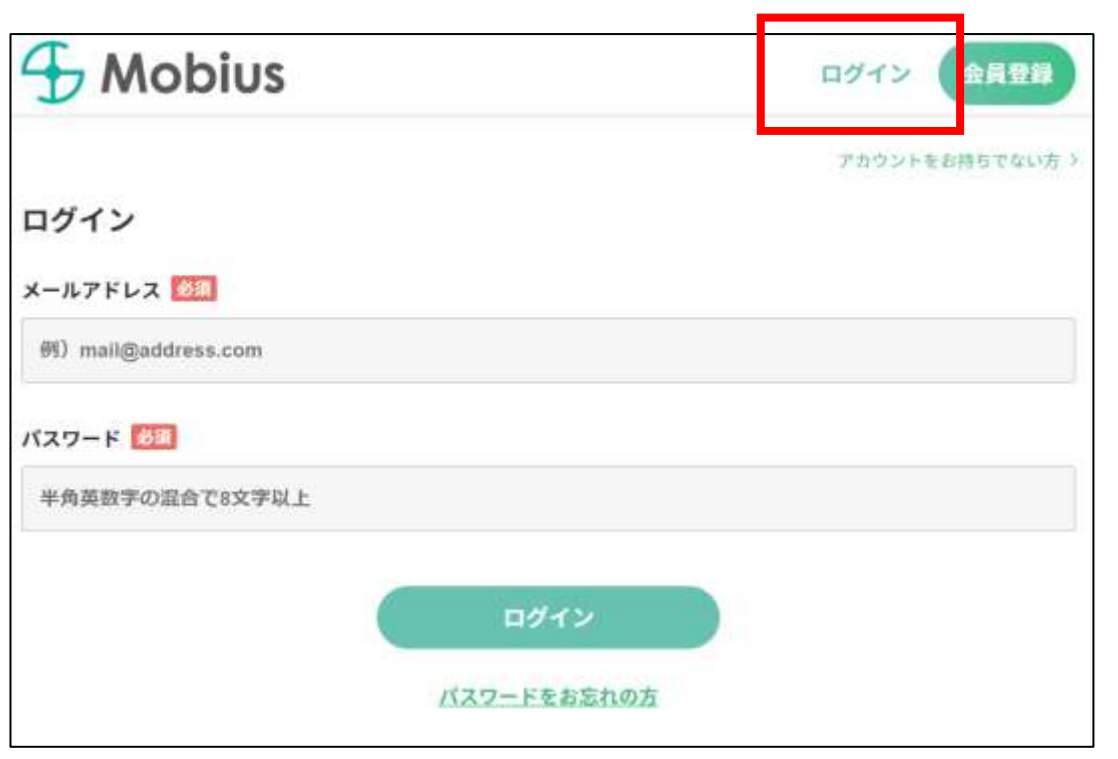

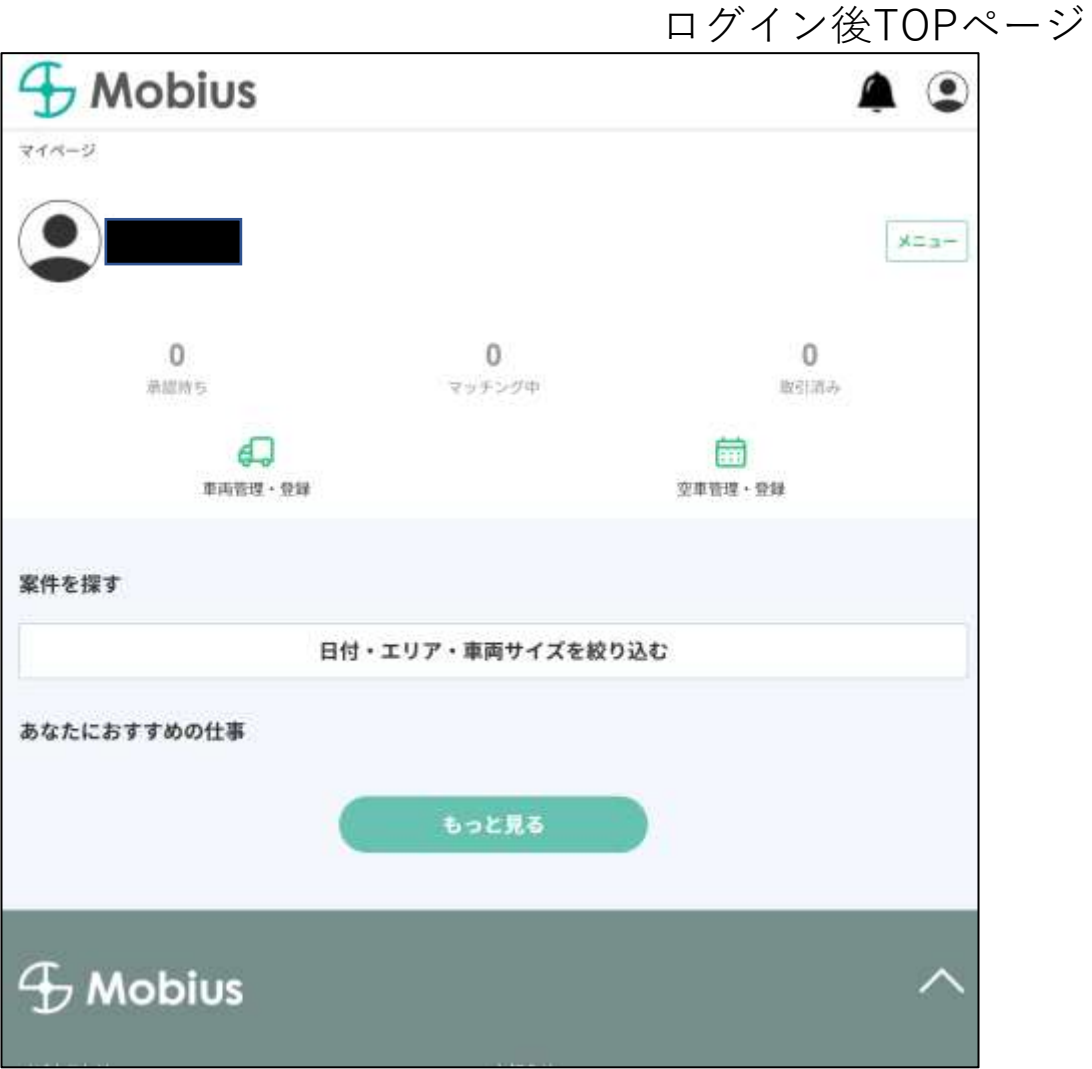